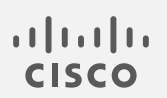

# Cisco Stealthwatch

リリースノート v7.3.1

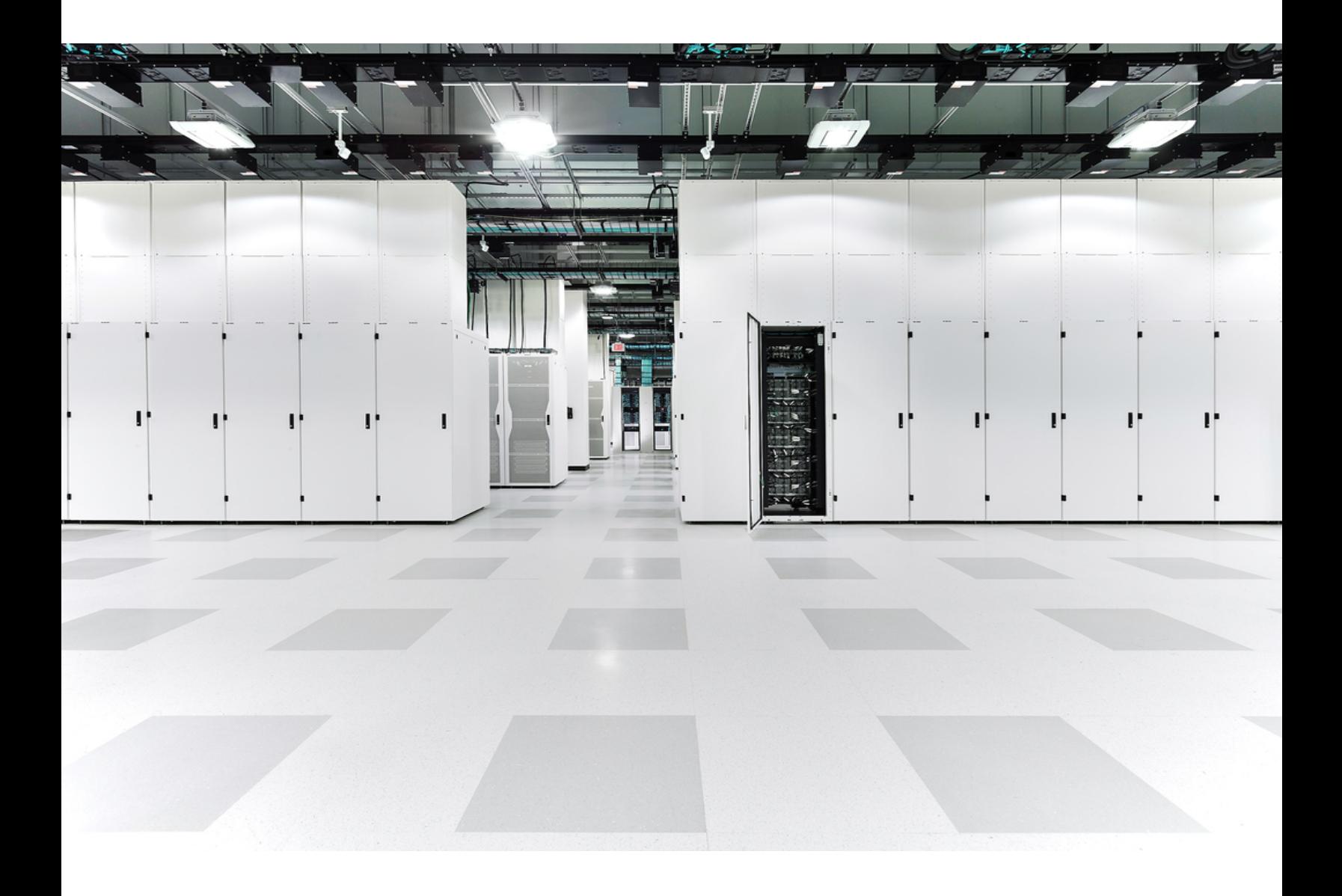

# 目 次

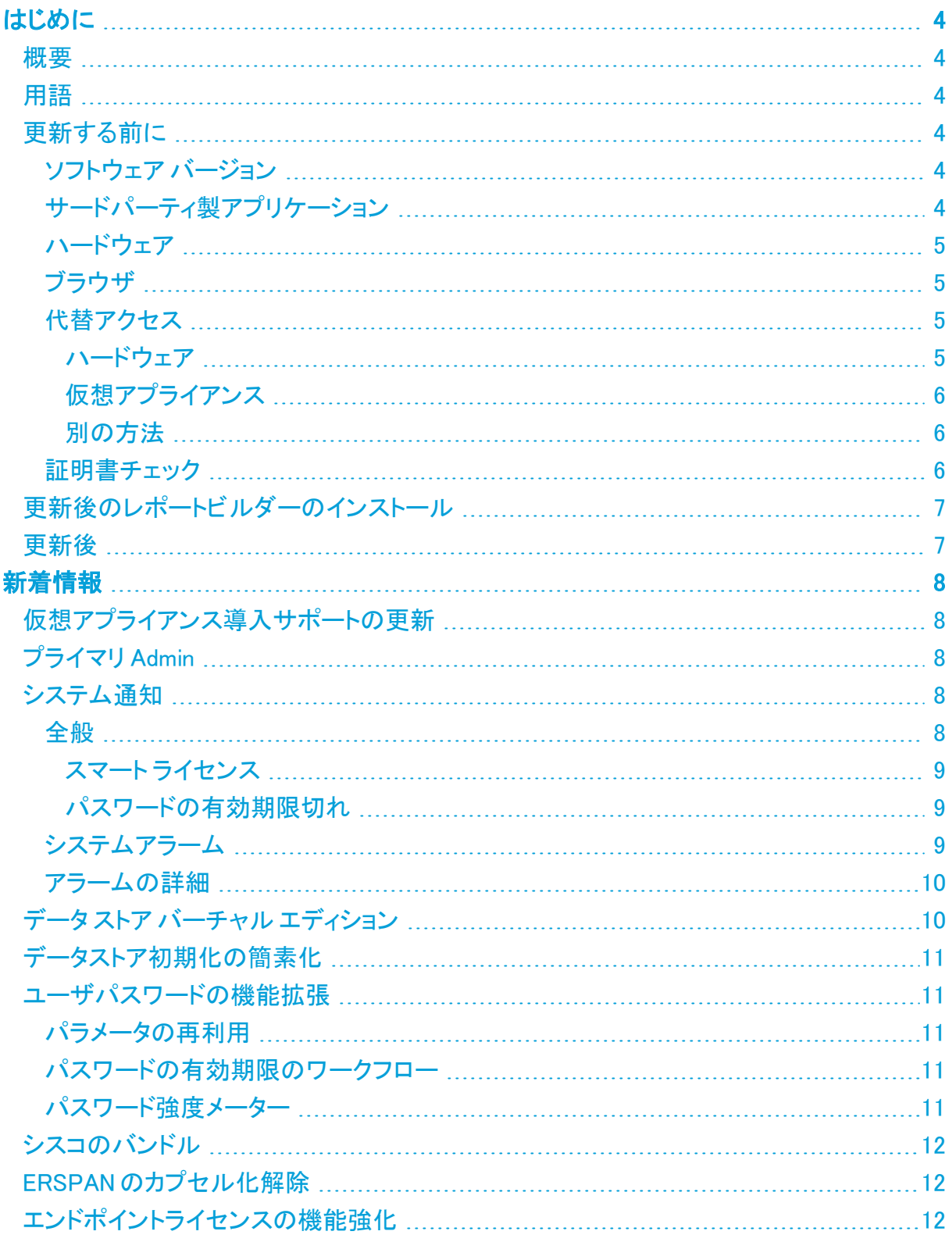

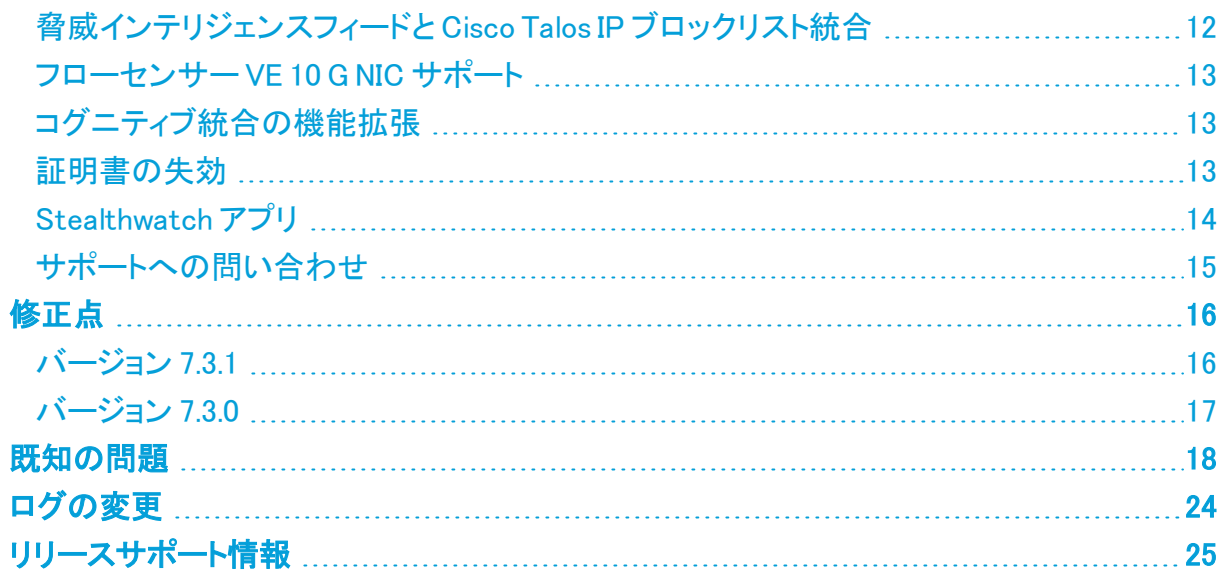

# <span id="page-3-1"></span><span id="page-3-0"></span>はじめに

### 概要

このドキュメントでは、Stealthwatch v7.3.1 リリースの新機能と改善点、バグ修正、および既知 の問題について説明します。Stealthwatch の詳細については、[Cisco.com](https://www.cisco.com/c/en/us/support/security/stealthwatch/tsd-products-support-series-home.html) をご覧ください。 Stealthwatch v7.3 に含まれているすべての機能については、以前のバージョン([v7.3.0](https://www.cisco.com/c/dam/en/us/td/docs/security/stealthwatch/release_notes/7-3-0-Release-Notes/SW_7_3_0_Release_Notes_DV_2_1.pdf))のリ リースノートを参照してください。

### <span id="page-3-2"></span>用語

このガイドでは、Stealthwatch FlowSensor Virtual Edition(VE)などの仮想製品を含むすべての Stealthwatch 製品に対し「アプライアンス」という用語を使用しています。

<span id="page-3-3"></span>「クラスタ」は、StealthWatch Management Console(SMC)で管理される Stealthwatch アプライ アンスのグループです。

### 更新する前に

更新プロセスを開始する前に、『Stealthwatch [更新ガイド\(v7.2.xから](https://www.cisco.com/c/ja_jp/support/security/stealthwatch/products-installation-guides-list.html) v7.3)』 を確認してくださ い。

### <span id="page-3-4"></span>ソフトウェア バージョン

アプライアンスソフトウェアをバージョン 7.3.1 に更新するには、アプライアンスにバージョン 7.2.1 または 7.3.0 がインストールされている必要があります。以下の点にも注意してください。

- <sup>l</sup> パッチ:アップグレードする前に、アプライアンスに最新のロールアップパッチをインストー ルしていることを確認してください。Cisco Software Central([https://software.cisco.com](https://software.cisco.com/)) の Cisco スマートアカウントからファイルをダウンロードできます。
- ファイルのダウンロード: [https://software.cisco.com](https://software.cisco.com/) で Cisco スマートアカウントにログイ ンするか、管理者にお問い合わせください。[ダウンロードとアップグレード(Download and Upgrade)] セクションで、[ソフトウェアのダウンロード(Software Download)] を選択しま す。[セキュリティ(Security)] > [ネットワークの可視性とセグメンテーション(Network Visibility and Segmentation)] > [Stealthwatch]の順に選択します。
- <sup>l</sup> アプライアンスのソフトウェアバージョンは段階的に更新してください。たとえば、 Stealthwatch v7.0.x を使用している場合は、各アプライアンスを v7.0.xから v7.1.x に更新 してから、7.1.x を 7.2.x に更新します。各更新ガイドは、[Cisco.com](https://www.cisco.com/c/ja_jp/support/security/stealthwatch/products-installation-guides-list.html) で入手できます。
- ダウングレード:更新すると、更新時にインストールされる新機能をサポートするために 必要な変更がデータ構造や設定に対して行われるため、バージョンのダウングレードは サポートされていません。
- TLS: Stealthwatch には TLS v1.2 が必要です。
- <sup>l</sup> セキュリティを強化するために、IDentity 1000/1100 アプライアンスを v3.3.0.x に更新し て、TLS 1.2 対応の新しい openSSL バージョンを利用することをお勧めします。

### <span id="page-3-5"></span>サードパーティ製アプリケーション

Stealthwatch は、アプライアンスへのサードパーティ製アプリケーションのインストールをサ ポートしていません。

### <span id="page-4-0"></span>ハードウェア

各システム バージョンでサポートされているハードウェア プラットフォームについては、 [Hardware](https://www.cisco.com/c/dam/en/us/td/docs/security/stealthwatch/SW_Hardware_Software_Matrix_DV_1_0.pdf) and Version Support Matrix を参照してください。

Dell PowerEdge ハードウェアおよび FlowCollector 5020 は、Stealthwatch v 7.3 では <u>▲</u> サポートされていません。ハードウェアの更新については、[stealthwatch\\_](mailto:stealthwatch_renewals@cisco.com) [renewals@cisco.com](mailto:stealthwatch_renewals@cisco.com) で Stealthwatch 更新チームにお問い合わせください。

### <span id="page-4-1"></span>ブラウザ

- 互換性のあるブラウザ:Stealthwatch は Chrome、Firefox、および Microsoft Edge の最 新バージョンをサポートしています。
- <sup>l</sup> Microsoft Edge:Microsoft Edge には、ファイル サイズの制限がある可能性があります。 Microsoft Edge を使用して、ソフトウェア アップデート ファイル(SWU)をアップロードしない ことをお勧めします。
- ショートカット:ブラウザのショートカットを使用して、いずれかのステルスウォッチ アプライ アンスのアプライアンス管理インターフェイスにアクセスしている場合、更新プロセスの完 了後はショートカットが機能しないことがあります。その場合は、ショートカットを一旦削除 してから再作成してください。
- 証明書:一部のブラウザでは、アプライアンス アイデンティティ証明書の有効期限の要件 が変更されています。アプライアンスにアクセスできない場合は、「<mark>[証明書の失効](#page-12-2)</mark>」を参 照してください。

### <span id="page-4-2"></span>代替アクセス

今後サービスが必要になった場合に備えて、次の手順に従い、ステルスウォッチ アプライアン スにアクセスする別の方法を有効にします。

今後サービスが必要になった場合に備えて、ハードウェアまたは仮想マシンに対して ▲ 次のいずれかの方法を使用してステルスウォッチ アプライアンスにアクセスする別 の方法を有効にしておくことは重要です。

<span id="page-4-3"></span>ハードウェア

- <sup>l</sup> コンソール(コンソール ポートへのシリアル接続):ラップトップや、キーボードとモニタを 使用してアプライアンスに接続する方法については、最新の [『Stealthwatch](https://www.cisco.com/c/ja_jp/support/security/stealthwatch/products-installation-guides-list.html) Hardware [Installation](https://www.cisco.com/c/ja_jp/support/security/stealthwatch/products-installation-guides-list.html) Guide』 を参照してください。[https://www.cisco.com/c/ja\\_](https://www.cisco.com/c/ja_jp/support/security/stealthwatch/products-installation-guides-list.html) [jp/support/security/stealthwatch/products-installation-guides-list.html](https://www.cisco.com/c/ja_jp/support/security/stealthwatch/products-installation-guides-list.html)
- <sup>l</sup> CIMC(UCS アプライアンス):最新の Cisco を参照してください。 [https://www.cisco.com/c/en/us/td/docs/unified\\_](https://www.cisco.com/c/en/us/td/docs/unified_computing/ucs/c/sw/cli/config/guide/b_Cisco_CIMC_CLI_Configuration_Guide/Cisco_CIMC_CLI_Configuration_Guide_chapter1.html) [computing/ucs/c/sw/cli/config/guide/b\\_Cisco\\_CIMC\\_CLI\\_Configuration\\_Guide/Cisco\\_](https://www.cisco.com/c/en/us/td/docs/unified_computing/ucs/c/sw/cli/config/guide/b_Cisco_CIMC_CLI_Configuration_Guide/Cisco_CIMC_CLI_Configuration_Guide_chapter1.html) [CIMC\\_CLI\\_Configuration\\_Guide\\_chapter1.html](https://www.cisco.com/c/en/us/td/docs/unified_computing/ucs/c/sw/cli/config/guide/b_Cisco_CIMC_CLI_Configuration_Guide/Cisco_CIMC_CLI_Configuration_Guide_chapter1.html) で、お使いのプラットフォーム向けの最新 の Cisco UCS ガイドを参照してください。

#### <span id="page-5-0"></span>仮想アプライアンス

- <sup>l</sup> コンソール(コンソール ポートへのシリアル接続):アプライアンスのインストールについて は、最新の KVM または VMware のマニュアルを参照してください。
	- <sup>l</sup> たとえば KVM については仮想マネージャのマニュアルを参照してください。
	- <sup>l</sup> VMware については、VSphere の VCenter サーバアプライアンス管理インター フェイスのマニュアルを参照してください。

#### <span id="page-5-1"></span>別の方法

仮想またはハードウェアの方法を使用してアプライアンスにログインできない場合は、アプライ アンスのネットワーク インターフェイスで一時的に SSH を有効にできます。

SSH を有効にすると、システムの侵害リスクが増加します。SSH は必要な場合のみ 有効にすることが重要です。SSH は、使用終了後に無効にします。

- 1. Stealthwatch Management Console にログインします。
- 2. [グローバル設定(Global Settings)] アイコンをクリックします。
- 3. [集中管理(Central Management)] を選択します。
- 4. アプライアンスの [アクション(Actions)] メニューをクリックします。
- 5. [アプライアンス構成の編集(Edit Appliance Configuration)] を選択します。
- 6. [アプライアンス(Appliance)] タブを選択します。
- 7. [SSH] セクションを見つけます。
- 8. SSH アクセスのみを有効にするか、ルートアクセスも有効にするかを選択します。
	- <sup>l</sup> [SSHの有効化(Enable SSH)]:アプライアンスへの SSH アクセスを許可するには、 このチェックボックスをオンにします。
	- <sup>l</sup> [ルートSSHアクセスの有効化(Enable Root SSH Access)]:アプライアンスへの ルートアクセスの有効化を許可するには、このチェックボックスをオンにします。
- 9. [設定の適用(Apply settings)] をクリックします。
- 10. 画面に表示される指示に従って、変更を保存します。

SSH を有効にすると、システムの侵害リスクが増加します。SSH は必要な場合のみ 有効にすることが重要です。SSH は、使用終了後に無効にします。

#### <span id="page-5-2"></span>証明書チェック

v7.3.1 へのアップグレードには、[シスコのバンドル](#page-11-0)のアップグレードによって使用中の環境に問 題が発生しないことを確認するため、証明書チェックが含まれています。証明書を使用してい る場合は、証明書の完全なチェーンが Central Management の信頼ストアに存在することを確 認します。信頼ストアにエンドエンティティ証明書のみがある場合は、アップグレードは失敗しま す。Central Manager の信頼ストアに証明書の完全なチェーンがあることを確認します。

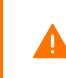

追加された証明書の完全なチェーンが Central Manager の信頼ストアにない場合、 Stealthwatch v7.3.1 への更新は失敗します。

## <span id="page-6-0"></span>更新後のレポートビルダーのインストール

Stealthwatch デスクトップクライアントのレポート機能がレポートビルダーアプリに置き換えら れ、Stealthwatch 管理コンソールの Web アプリ/ダッシュボードからレポートを作成およびカス タマイズできるようになりました。

<span id="page-6-1"></span>Stealthwatch の更新が完了したら、必ずレポートビルダーアプリをインストールしてください。 詳細については、『Stealthwatch® [更新ガイド\(v7.3.1\)』](https://www.cisco.com/c/ja_jp/support/security/stealthwatch/products-installation-guides-list.html)を参照してください。

### 更新後

アプライアンスを更新した後、必要なパッチをインストールしてください。

- patch-smc-ROLLUP001-7.3.1-01.swu 以降
- patch-fcnf-ROLLUP001-7.3.1-01.swu 以降
- patch-fcsf-ROLLUP001-7.3.1-01.swu 以降

詳細については、Cisco [Software](https://software.cisco.com/) Central で、パッチの Readme ファイルを参照してください。

## <span id="page-7-0"></span>新着情報

<span id="page-7-1"></span>Stealthwatch システム v7.3.1 リリースの新機能と改善点は次のとおりです。

## 仮想アプライアンス導入サポートの更新

<span id="page-7-2"></span>vSphere vCenter を介した ISO 導入の追加により、仮想アプライアンスのサポートが改善され ました。バージョン 7.3.1 以降では、仮想アプライアンス OVF の導入は廃止されています。

### プライマリ Admin

<span id="page-7-3"></span>マスター管理者ユーザをプライマリ Admin に変更しました。

### システム通知

システム通知の機能によって、全般的なアラームやシステムアラームがある場合は即座に ユーザに通知されます。任意のページの、右上隅にあるツールバーの 4<sup>00</sup>(アラート)アイコン の横に表示される数字は、通知があることを表しています。数字はメッセージの件数を示しま す。アラームが非アクティブの状態になると、[アラート(Alert)] アイコンの数字には反映されな くなります。

[通知(Notifications)]パネルを表示するには、[アラート(Alert)] アイコンをクリックします。ペー ジの右側に [通知(Notifications)]パネルがスライドして表示されます。

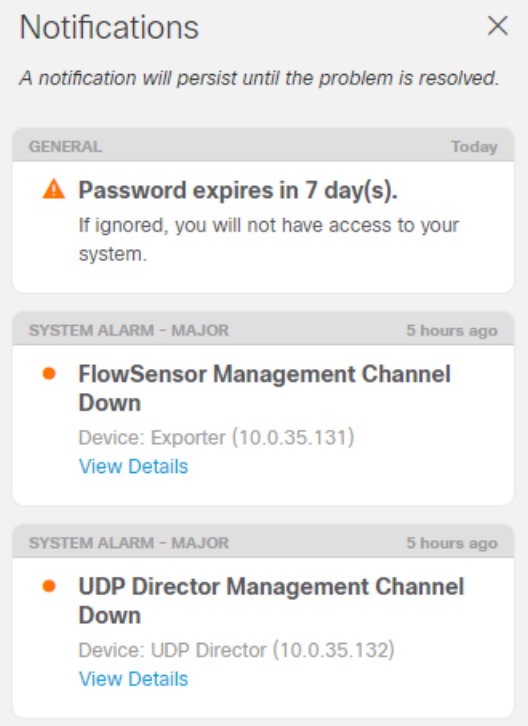

[通知(Notification)]パネルに表示される主な通知カテゴリには、[全般的(General)] と [システ ムアラーム(System Alarms)]の 2 つがあります。

### <span id="page-7-4"></span>全般

[全般(General)]の通知タイプは、次の 2 つのサブタイプに分類されます。

#### <span id="page-8-0"></span>スマート ライセンス

- 評価期間切れ 評価期間が切れました。フローの収集は停止し、UDP Director はフロー の転送を停止しています。フロー収集を再度開始するには、製品インスタンスを登録しま す。
- 許可の期限切れ Stealthwatch が Cisco スマートアカウントとの通信を失うと、許可が期 限切れになる場合があります。[許可の期限切れ(Authorization Expired)]は、通信ス テータスを示します。ライセンスのステータスを示すものではありません。
- コンプライアンス違反 アプライアンスまたは機能のライセンスが不足していて、Cisco ス マートアカウントに割り当てられているよりも多くのライセンスを使用しています。

システム通知とスマートライセンシングの詳細については、[『Stealthwatch](https://www.cisco.com/c/en/us/support/security/stealthwatch/products-licensing-information-listing.html) Smart Software Licensing Guide』を参照してください。

<span id="page-8-1"></span>パスワードの有効期限切れ

[パスワードが期限切れになるまでの期間(Password Expires After)]の値になるまでは、この 数字は 10 日のまま変化しません。

#### <span id="page-8-2"></span>システムアラーム

ユーザは、[通知(Notifications)]パネルで次のアラームタイプのサブセットを表示できます。

- <sup>l</sup> データストア
- Flow Collector
- <sup>l</sup> フローセンサー
- $\cdot$  SMC
- <sup>l</sup> UDPD

データストアのアラームは、データストアを展開した場合にのみ機能し、SMC システ ムアラームのサブセットとして表示されます。

### <span id="page-9-0"></span>アラームの詳細

あるシステムアラームの詳細を表示するには、該当するシステムアラームの下にある [詳細の 表示(View Details)]をクリックします。[アラームの詳細(Alarm Detail)] パネルが [通知 (Notifications)]パネルの横に開きます。

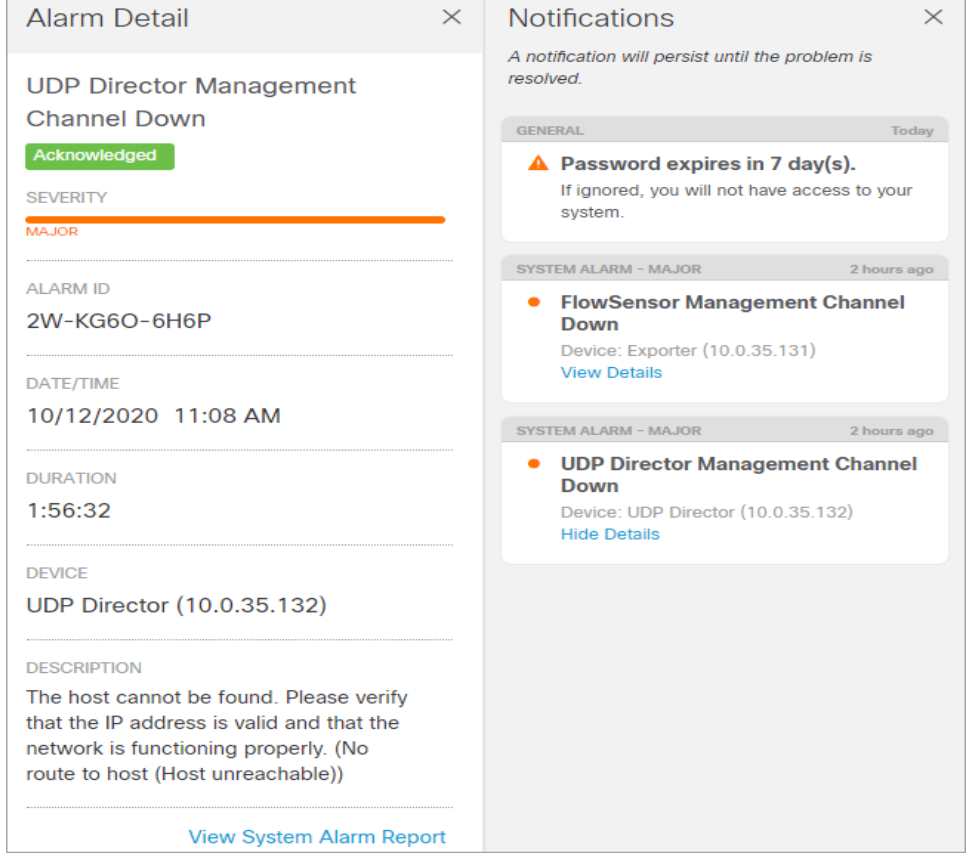

## <span id="page-9-1"></span>データ ストア バーチャル エディション

バージョン 7.3.1 では、2021 年 1 月 4 日から利用可能になったデータ ストアバーチャル エディ ションが導入されています。SMC VE および 1 つ以上の FlowCollector VE で 3 つのデータ ノー ド バーチャル エディションを導入できます。機能は、ハードウェアデータストアと同じです。デー タストアを使用した仮想アプライアンスの導入については、『[Stealthwatch](https://www.cisco.com/c/en/us/support/security/stealthwatch/products-installation-guides-list.html?cachemode=refresh#veinstall) Virtual Edition (with a Data Store) [Installation](https://www.cisco.com/c/en/us/support/security/stealthwatch/products-installation-guides-list.html?cachemode=refresh#veinstall) Guide』 を参照してください。 データストア バーチャル エディションの導 入の初期化および完了については、『[Stealthwatch](https://www.cisco.com/c/en/us/support/security/stealthwatch/products-installation-guides-list.html?cachemode=refresh#dsinstall) Data Store Virtual Edition Installation and [Configuration](https://www.cisco.com/c/en/us/support/security/stealthwatch/products-installation-guides-list.html?cachemode=refresh#dsinstall) Guide』 を参照してください。

Data Store VE を導入する場合は、仮想 SMC および仮想フローコレクタとともに導入 する必要があります。同様に、ハードウェア Data Store 6200 を導入する場合は、 ハードウェア SMC 2210 およびハードウェアフローコレクタ 2210 とともに導入する必 要があります。ハードウェアアプライアンスではデータ ストアバーチャル エディション を展開できません。また、仮想アプライアンスではハードウェアデータストア 6200 を 展開できません。

## <span id="page-10-0"></span>データストア初期化の簡素化

バージョン 7.3.1 では、データストアの初期化が簡素化されました。アプライアンスからスクリプト を手動で実行するのではなく、SystemConfig ユーティリティを使用してハードウェアと仮想デー タストアの両方の初期化を実行できます。

さらに、Data Store を最初に導入して初期化した後に追加の SMC、フローコレクタ、または データノードを取得した場合は、これらの新しいアプライアンスを追加するスクリプトを手動で実 行するのではなく、SystemConfig ユーティリティを使用して追加できます。詳細については、 『[Stealthwatch](https://www.cisco.com/c/ja_jp/support/security/stealthwatch/products-installation-guides-list.html) Data Store Installation and Configuration Guide』 の「メンテナンス」のセクション を参照してください。

<span id="page-10-2"></span><span id="page-10-1"></span>ユーザパスワードの機能拡張

### パラメータの再利用

[パスワードポリシー(Password Policy)] フィールドの [許可されていない以前のパスワードの数 (Number of previous passwords disallowed)] には、最小値 3 と最大値 24 が必要になりました。 デフォルト値は 12 です。

#### <span id="page-10-3"></span>パスワードの有効期限のワークフロー

ユーザのパスワードが期限切れになると、ログイン時にパスワードの変更が求められず、アク セスが無効になります。ユーザは、パスワードをリセットするために Stealthwatch 管理者に連 絡する必要があります。

スタンドアロン アプライアンスのユーザのパスワードは、Stealthwatch 管理者が削除 m して再作成する必要があります。

次のユーザは、パスワードの有効期限が切れてもアクセスが無効になりません。

- <sup>l</sup> デフォルトの Stealthwatch 管理者
- <sup>l</sup> root および sysadmin ユーザ
- <sup>l</sup> リモートユーザ

### <span id="page-10-4"></span>パスワード強度メーター

次の動作によるパスワード強度メーターが [パスワード(Password)] フィールドに追加されまし た。

- <sup>l</sup> メーターは、強、可、中、弱を表示します。
- <sup>l</sup> パスワードが弱の場合でも、ユーザはパスワードを保存できます。
- <sup>l</sup> [パスワードの生成(Generate Password)]は、強力なパスワードを作成します。

## <span id="page-11-0"></span>シスコのバンドル

追加された証明書の完全なチェーンが Central Manager の信頼ストアにない場合、 Stealthwatch v7.3.1 への更新は失敗します。詳細については、[証明書チェック](#page-5-2)のセ クションを参照してください。

シスコでは厳選したルート認証局(CA)の事前検証済みのデジタル証明書をバンドルとして定 期的にリリースしています。このバンドルはすべてのアプライアンスおよび Stealthwatch v7.3.1 以降に適用される、共通のアプライアンスパッチ SWU ファイルとしてリリースされます。

各パッチには、シスコのサービスとの接続に使用するコア証明書バンドルと、シスコ以外の サービスとの接続に使用する外部証明書バンドルが含まれます。また、コア証明書用と外部 証明書用の各バンドルの内容に関する情報を記載した 2 つのテキストファイルも提供していま す。

このバンドルとテキストファイルは、[https://software.cisco.com](https://software.cisco.com/) [英語]の Software Centralか らダウンロードできます。

- <sup>l</sup> すべてのアプライアンスに最新のシスコバンドルパッチをインストールする必 要があります。
- <sup>l</sup> アプライアンスのイメージを更新すると、シスコのバンドルパッチはリリース配 布元の CA に返却されます。パッチの返却後は最新のバンドルに更新する必 要があります。

### <span id="page-11-1"></span>ERSPAN のカプセル化解除

カプセル化リモート スイッチ ポート アナライザ(ERSPAN)のカプセル化解除は、フローセン サーで可能です。このオプションを使用すると、フローセンサーがパケット内の ERSPAN ヘッ ダーを検出し、ヘッダーのカプセル化を解除して、内部パケットの内容を処理します。

この機能を有効にするには、フローセンサーにログインし、[設定(Configuration)] > [詳細設定 (Advanced Settings)]の順に移動します。

FS 4210 の ERSPAN のカプセル化解除はサポートされていません。

## <span id="page-11-2"></span>エンドポイントライセンスの機能強化

エンドポイントライセンスでは、NetFlow を照合する必要なく、ネットワーク内の任意の場所のエ ンドポイントをモニタできるようになりました。さらに、エンドポイント コンセントレータは最大 60K FPS をサポートするようになりました。

<span id="page-11-3"></span>この機能の設定方法の詳細については、エンドポイント[コンセントレータ](https://www.cisco.com/c/en/us/support/security/stealthwatch/products-installation-and-configuration-guides-list.html?cachemode=refresh)および NVM のコン [フィギュレーション](https://www.cisco.com/c/en/us/support/security/stealthwatch/products-installation-and-configuration-guides-list.html?cachemode=refresh) ガイドを参照してください。

### 脅威インテリジェンスフィードと Cisco Talos IP ブロックリスト統 合

Talos IP ブロックリストは、脅威インテリジェンスフィードでコマンド アンド コントロール サーバの ホストグループとして提供されます。Talos データセットには、Talosの信頼できない脅威レベル の CIDR IP アドレスのリストが含まれます。

### <span id="page-12-0"></span>フローセンサー VE 10 G NIC サポート

フローセンサー VE に 2 つの NIC 設定サポートが追加されました。

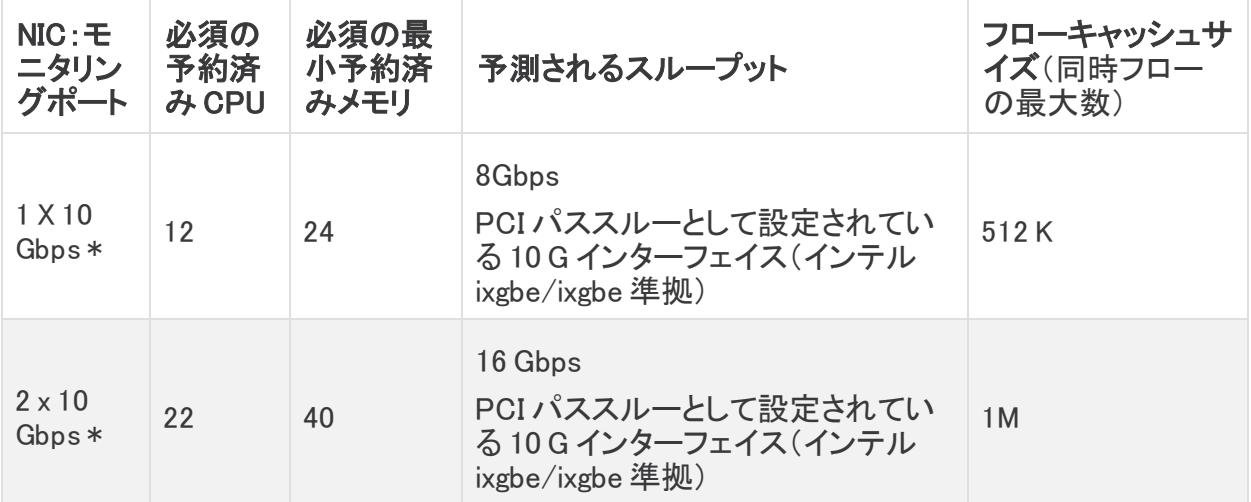

<span id="page-12-1"></span>\* 10 Gbps スループットの場合、すべての CPU を 1 つのソケットに設定します。詳細について は、[『Stealthwatch](https://www.cisco.com/c/ja_jp/support/security/stealthwatch/products-installation-guides-list.html?cachemode=refresh) Virtual Edition (VE) Installation Guide v7.3』 を参照してください。

### コグニティブ統合の機能拡張

<span id="page-12-2"></span>コグニティブエンジンに関する毎月の機能拡張の完全なリストについては、[コグニティブのリ](https://community.cisco.com/t5/security-blogs/bg-p/4561-blogs-security/label-name/cognitive intelligence) [リースノートを](https://community.cisco.com/t5/security-blogs/bg-p/4561-blogs-security/label-name/cognitive intelligence)参照してください。

### 証明書の失効

一部のブラウザでは、SSL/TLS アプライアンス アイデンティティ証明書の有効期限の日付要 件が変更されています。アプライアンスにアクセスできない場合は、一時的な解決策として別の ブラウザからアプライアンスにログインします。

証明書の有効期限を更新するには、次を参照してください。

- Cisco Stealthwatch 証明書: Stealthwatch バージョン 7.x アプライアンスはそれぞれ、5 年間有効の固有の自己署名アプライアンス アイデンティティ証明書と一緒にインストール されます。Cisco Stealthwatch アプライアンス アイデンティティ証明書を置き換えるには、 [管理対象アプライアンスの](https://www.cisco.com/c/en/us/support/security/stealthwatch/products-installation-and-configuration-guides-list.html?cachemode=refresh) SSL/TLS 証明書ガイド v 7.3の手順に従います。これらの手 順を使用して、アプライアンスホスト情報(IP アドレス、ホスト名、ドメイン名)を変更せず に有効期限を更新できます。
- カスタムSSL/TLS証明書:アプライアンスが認証局からのカスタム SSL/TLS 証明書を 使用している場合は、『SSL/TLS Certificates for Managed [AppliancesGuide](https://www.cisco.com/c/en/us/support/security/stealthwatch/products-installation-and-configuration-guides-list.html?cachemode=refresh) v7.3』 を参 照して、アプライアンスのアイデンティティ証明書を置き換えます。

## <span id="page-13-0"></span>Stealthwatch アプリ

Stealthwatch は、Cisco Stealthwatch の機能を強化および拡張する、独自にリリース可能なオ プションの機能です。

Stealthwatch アプリケーションのリリーススケジュールは、通常の Stealthwatch のアップグ レードプロセスとは無関係です。そのため、Stealthwatch のコアリリースとリンクさせなくても、 必要に応じて Stealthwatch アプリケーションを更新できます。

最新の Stealthwatch アプリの情報と可用性については、次を参照してください。

- Stealthwatch [アプリケーションのバージョン互換性マトリクス](https://www.cisco.com/c/en/us/support/security/stealthwatch/products-device-support-tables-list.html?cachemode=refresh)
- [Stealthwatchアプリリリースノート](https://www.cisco.com/c/ja_jp/support/security/stealthwatch/products-release-notes-list.html?cachemode=refresh)

## <span id="page-14-0"></span>サポートへの問い合わせ

テクニカル サポートが必要な場合は、次のいずれかを実行してください。

- 最寄りのシスコ パートナーにご連絡ください。
- Cisco Stealthwatch サポートのお問い合わせ先:
	- <sup>o</sup> Web でケースを開く場合: <http://www.cisco.com/c/en/us/support/index.html>
	- <sup>o</sup> 電子メールでケースを開く場合:[tac@cisco.com](http://tac@cisco.com/)
	- <sup>o</sup> 電話でサポートを受ける場合:800-553-2447(米国)
	- <sup>o</sup> ワールドワイド サポート番号: [www.cisco.com/en/US/partner/support/tsd\\_cisco\\_worldwide\\_contacts.html](http://www.cisco.com/en/US/partner/support/tsd_cisco_worldwide_contacts.html)

# <span id="page-15-0"></span>修正点

このセクションでは、旧リリースでお客様から報告された問題(バグ/不具合)に関してこのリ リースで行われた修正点の概要を示します。参照用に、Stealthwatch Defect(SWD または LSQ)番号が示されています。

## <span id="page-15-1"></span>バージョン 7.3.1

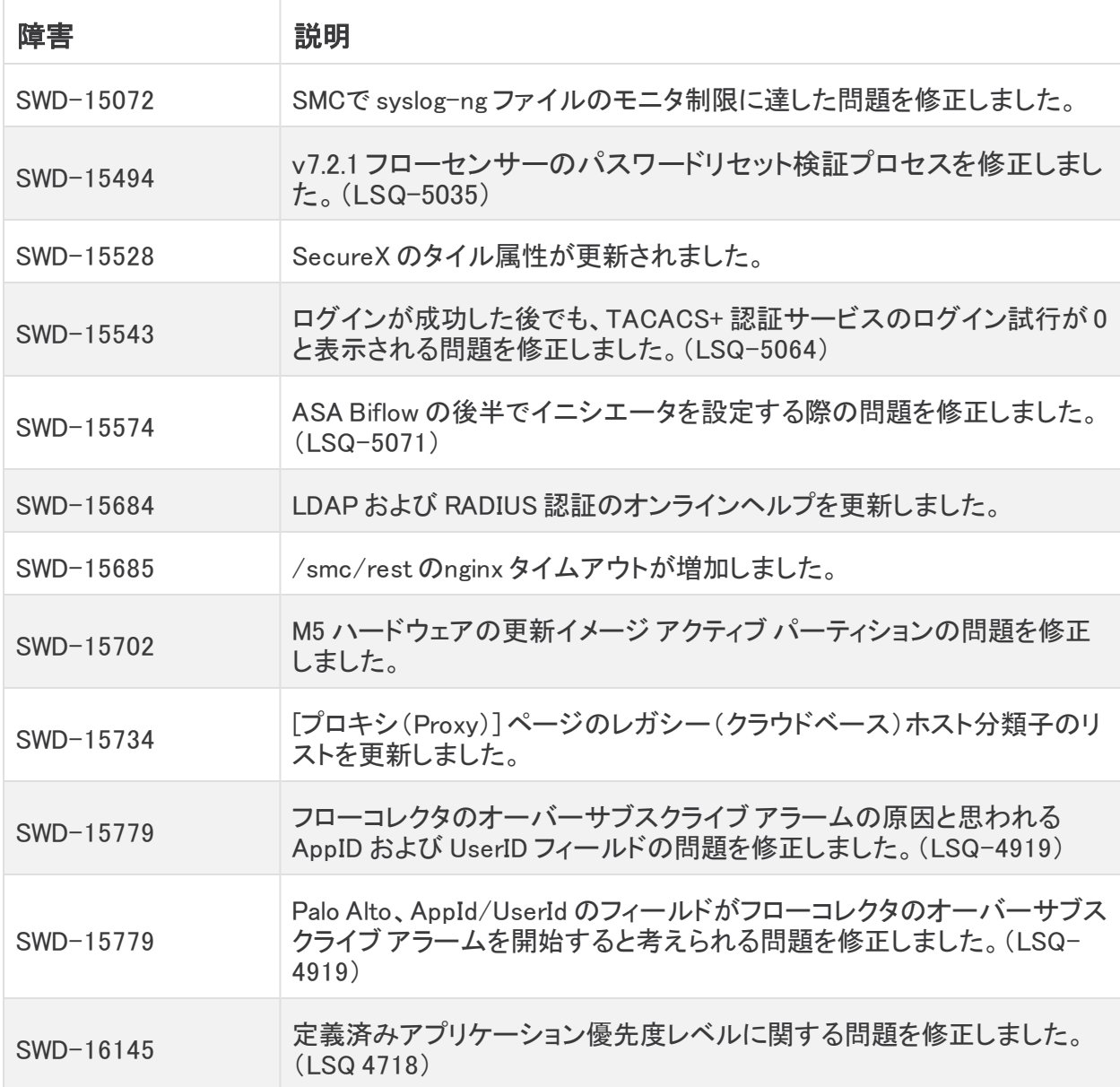

# <span id="page-16-0"></span>バージョン 7.3.0

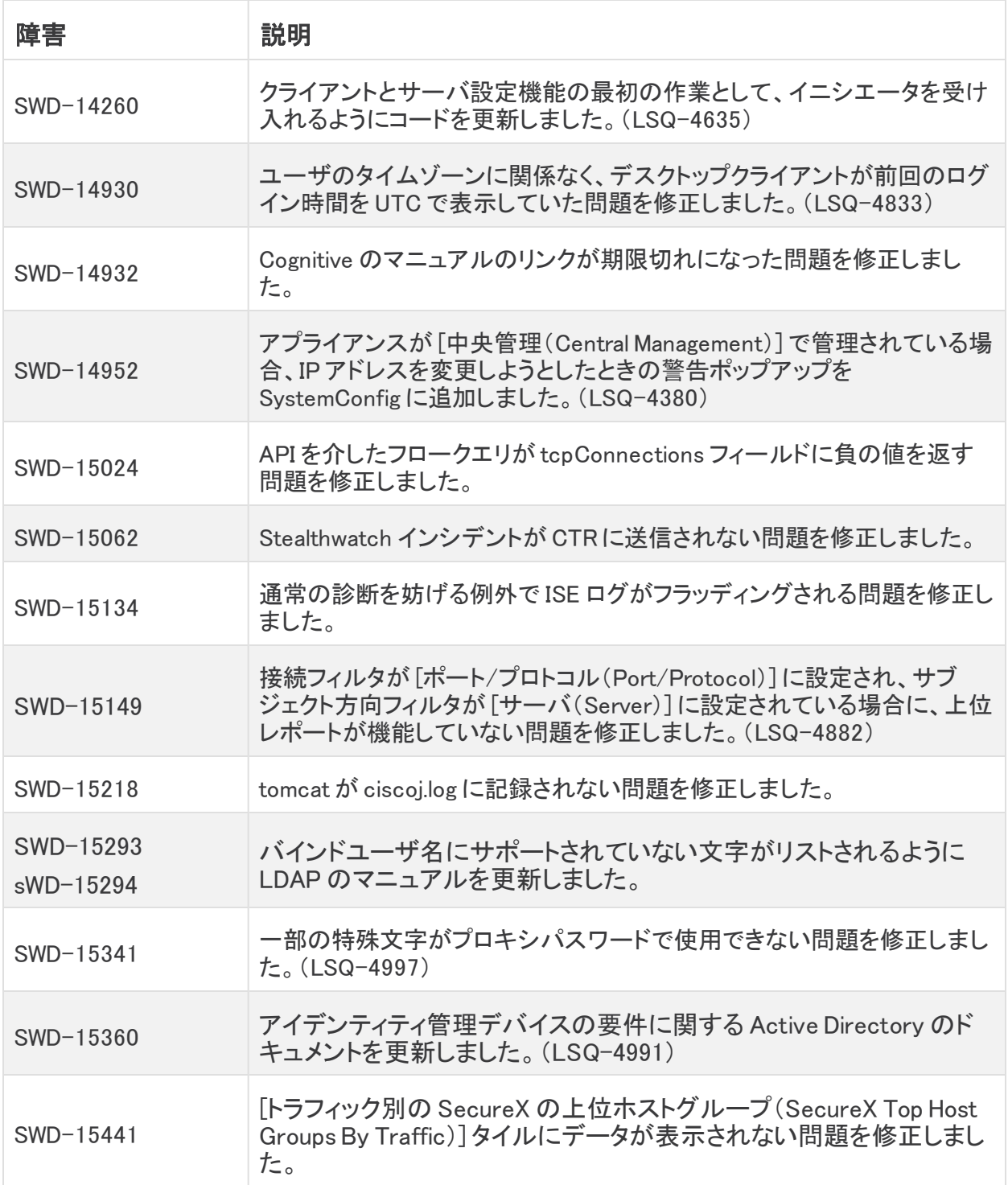

# <span id="page-17-0"></span>既知の問題

このセクションでは、このリリースに存在する既知の問題(バグ)について概要を示します。可 能な場合には、回避策も示しています。参照用に問題番号が示されています。

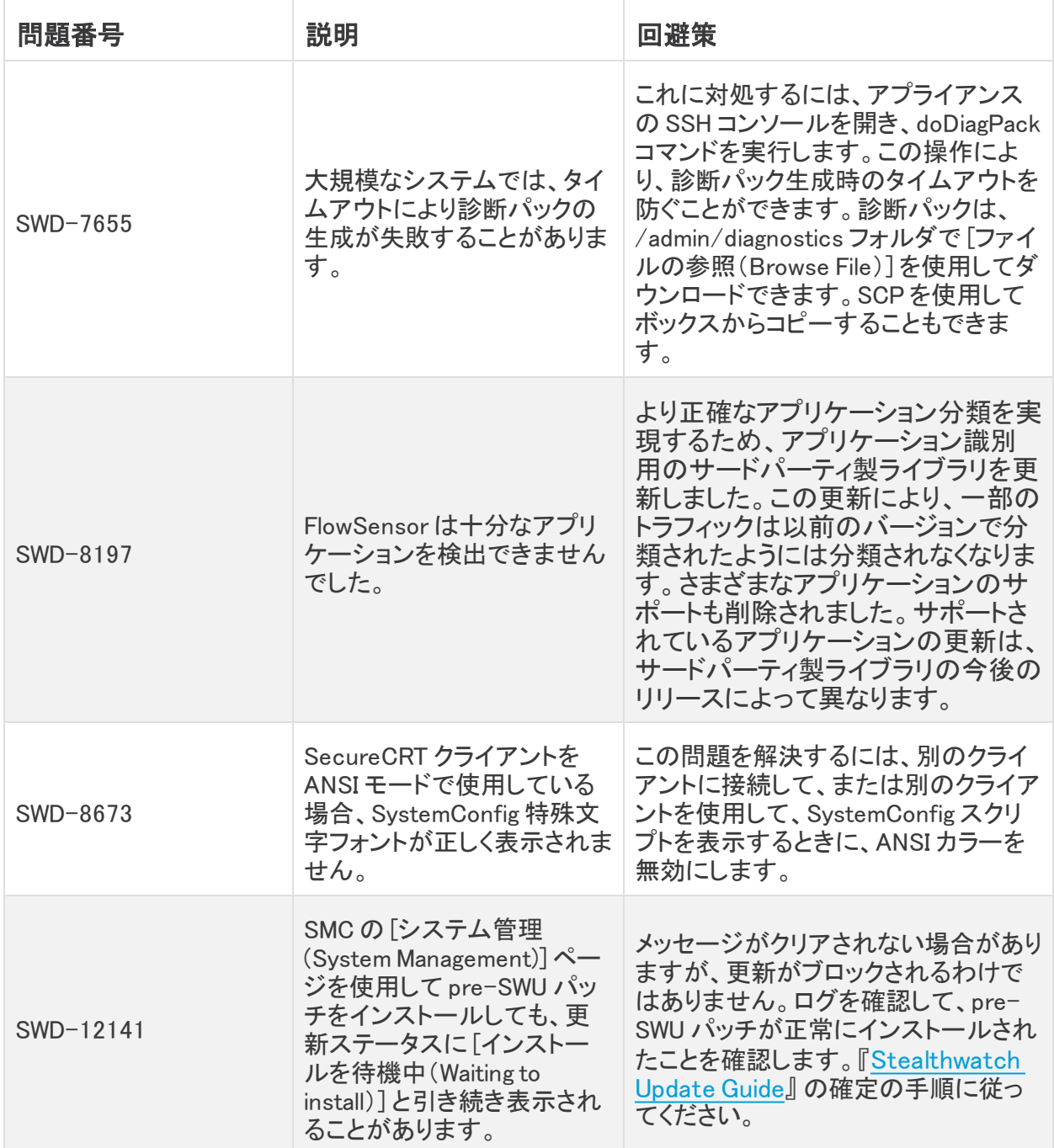

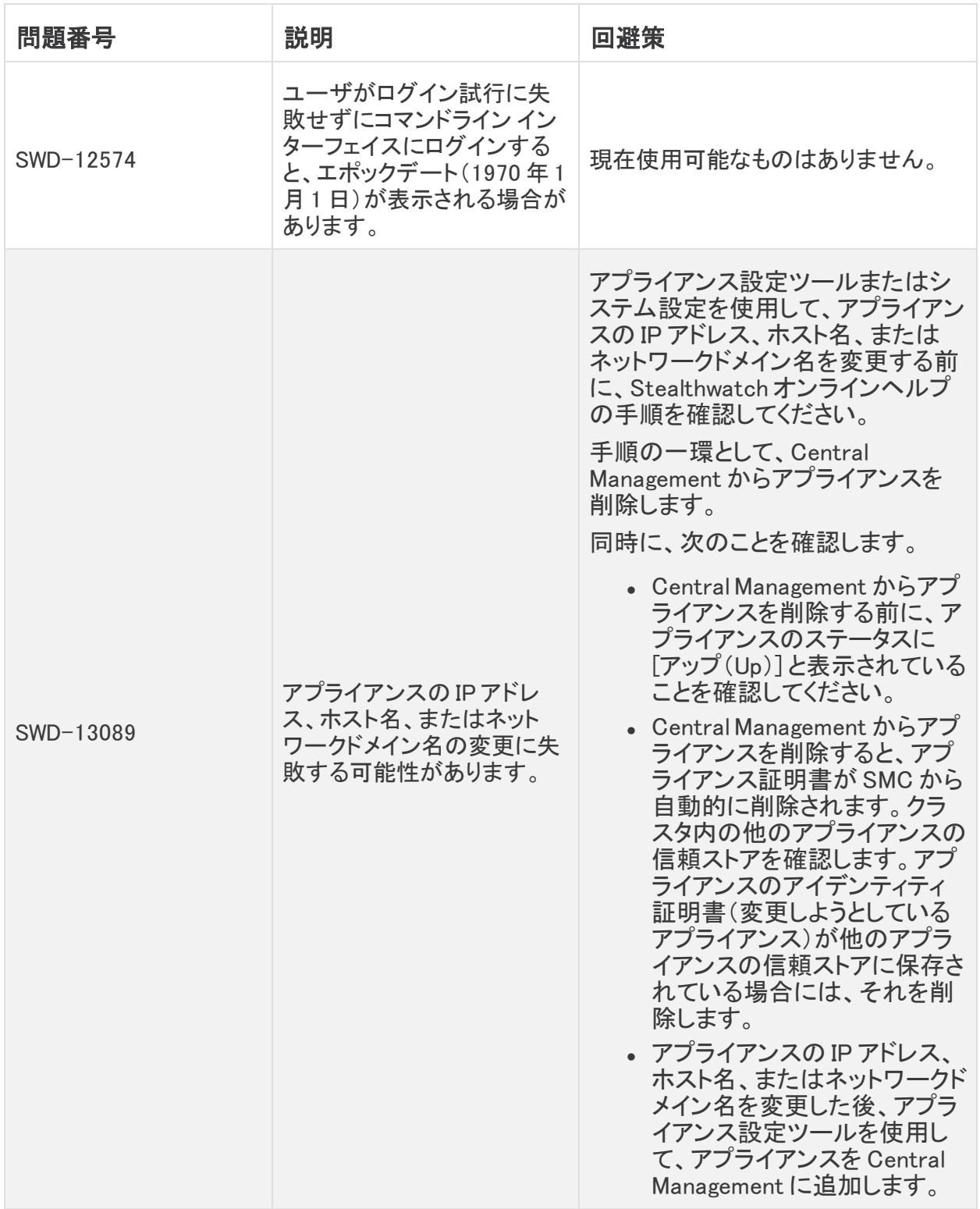

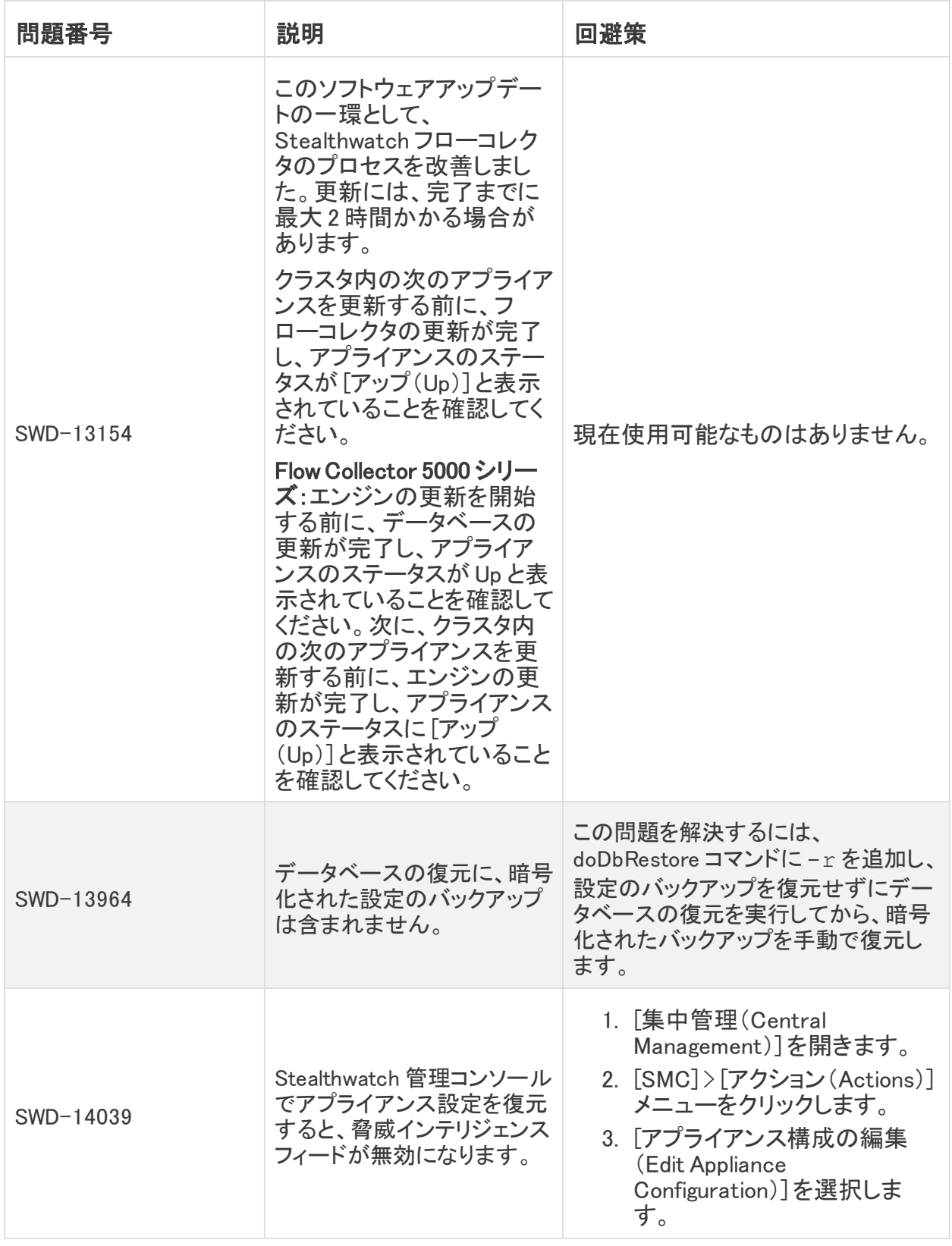

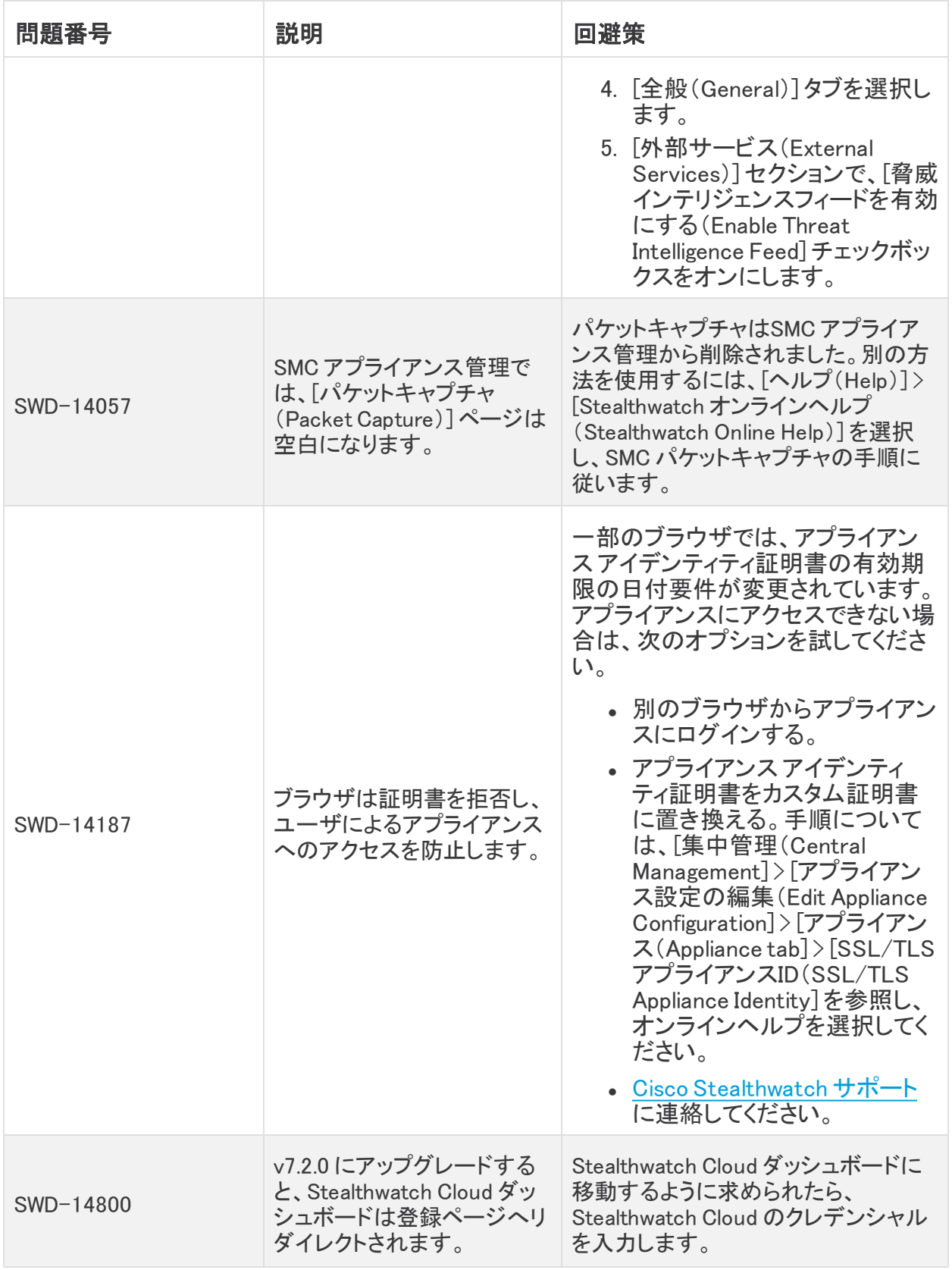

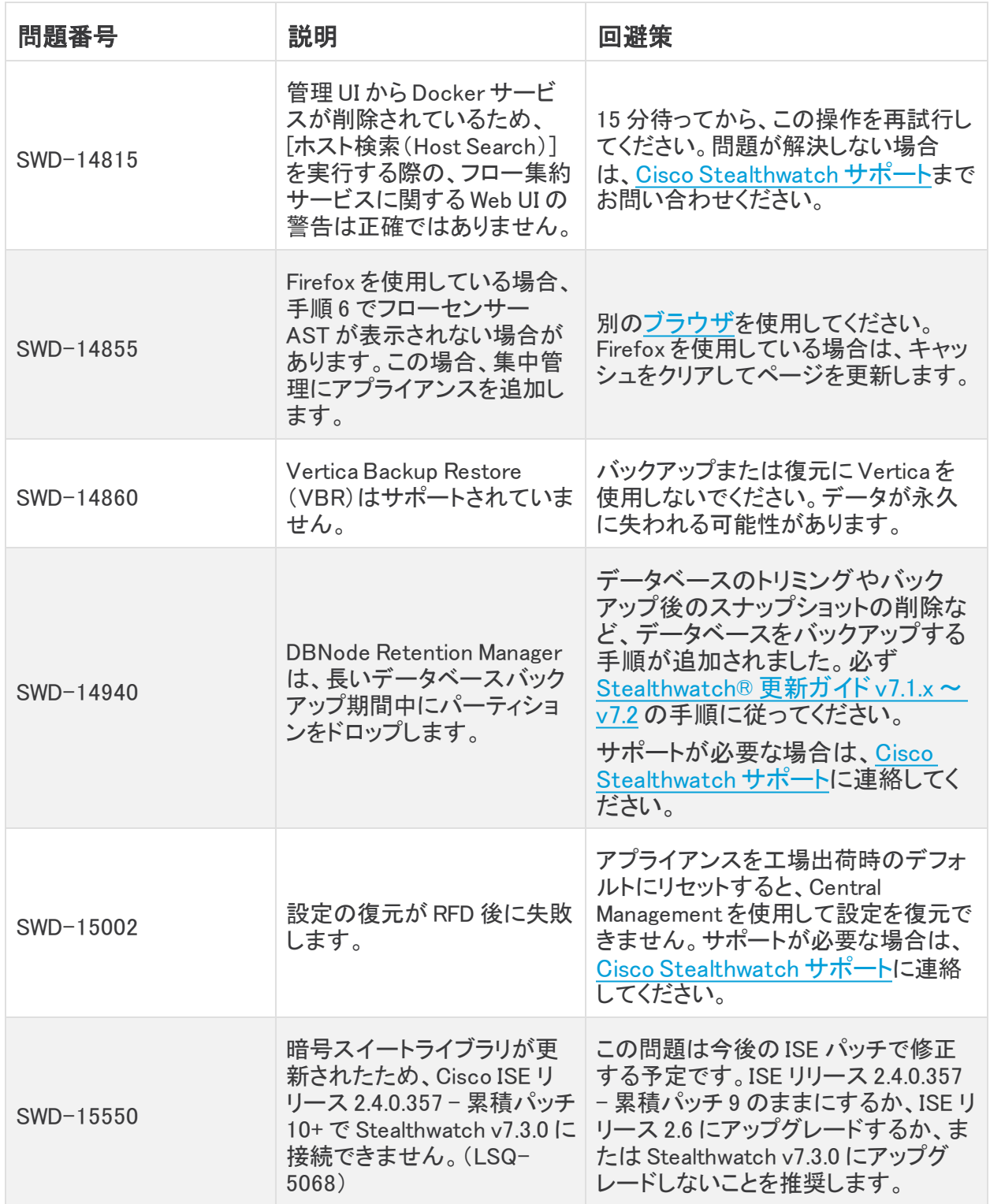

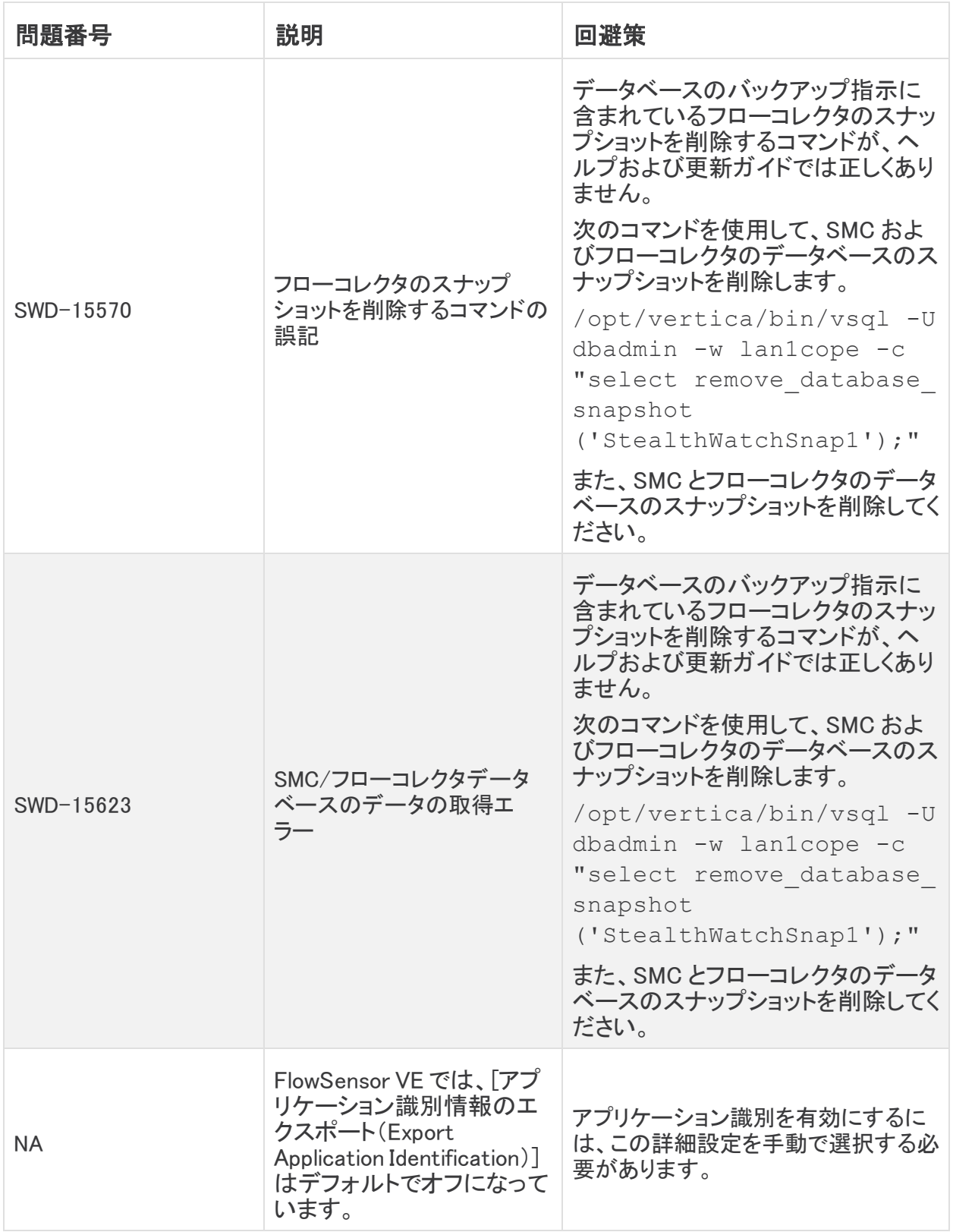

# <span id="page-23-0"></span>ログの変更

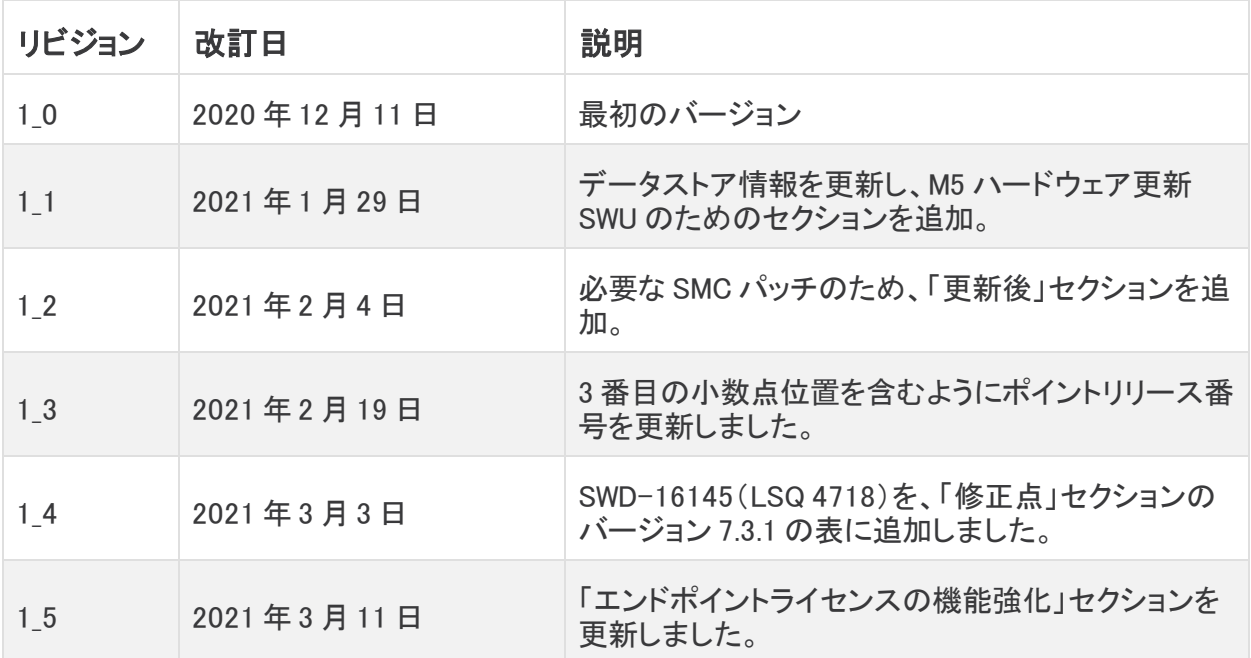

# <span id="page-24-0"></span>リリースサポート情報

リリース v7.3.1 の公式一般公開(GA)日は 2021 年 2 月 4 日 です。

一般的なソフトウェアのメンテナンスサポート、パッチ、一般的なメンテナンスリリースに関する サポートタイムライン情報、もしくは Cisco Stealthwatch リリースサポート ライフサイクルに関す るその他の情報については、Cisco Stealthwatch® [ソフトウェアリリースモデルおよびリリース](https://www.cisco.com/c/en/us/products/collateral/security/stealthwatch/bulletin-c25-742163.html) <u>サポート[タイムライン製品速報](https://www.cisco.com/c/en/us/products/collateral/security/stealthwatch/bulletin-c25-742163.html)</u>を参照してください。

# 著作権情報

Cisco および Cisco ロゴは、シスコまたはその関連会社の米国およびその他の国における商 標または登録商標です。シスコの商標の一覧については、

URL:[https://www.cisco.com/go/trademarks](https://www.cisco.com/c/ja_jp/about/legal/trademarks.html) をご覧ください。記載されている第三者機関の商 標は、それぞれの所有者に帰属します。「パートナー」という用語の使用はシスコと他社との間 のパートナーシップ関係を意味するものではありません。(1721R)